### **Tampereen ilmastovaikutusten**

**TAMPERE.** 

## **arviointityökalun tekninen toteutus**

**YKR-DEMO aloitusseminaari 30.8.2019**

Erno Mäkinen, johtava erikoissuunnittelija

### **Miten lähtöaineistoista tuloksiksi**

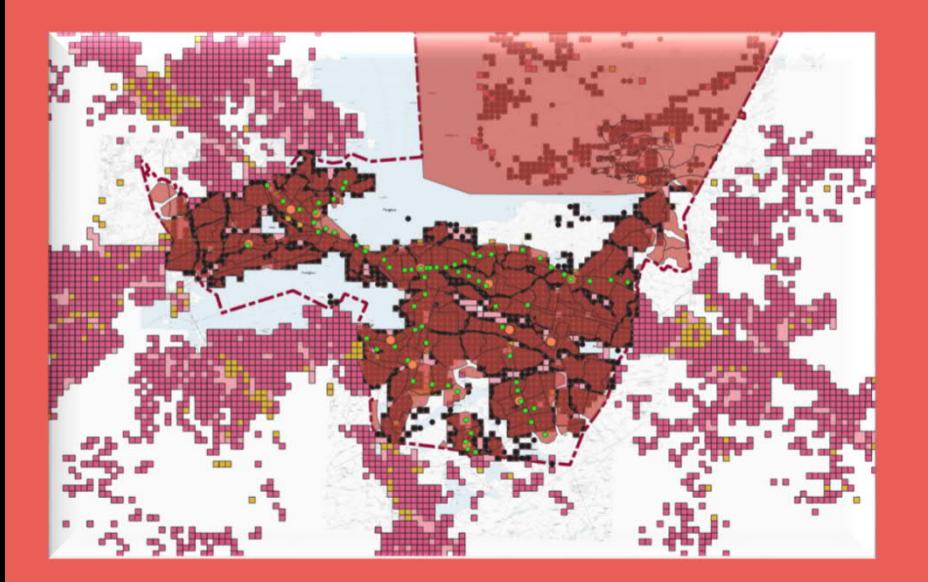

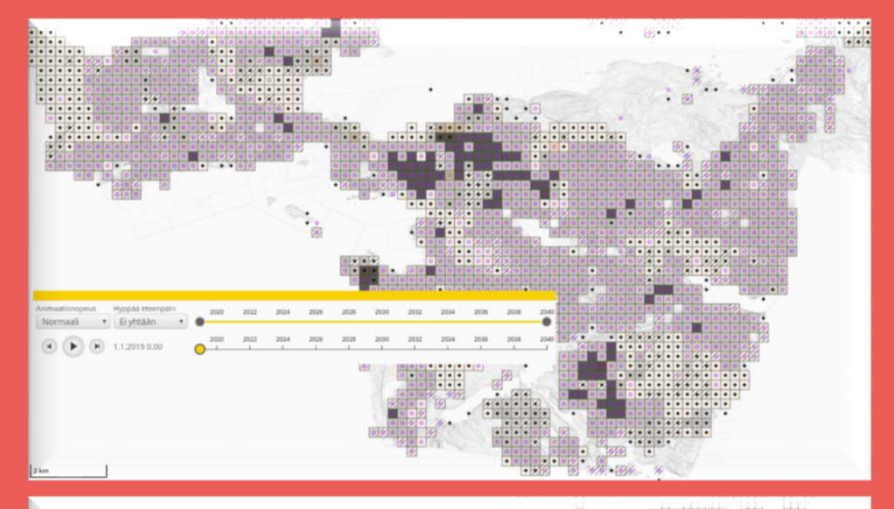

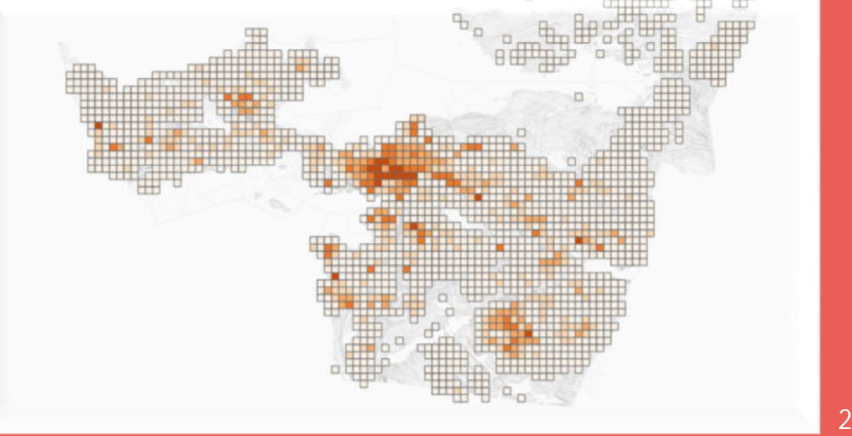

**TAMPEREEN KAUPUNKI** 

**TAMPERE.** 

FINLAND

#### **Päästölaskelmien TAMPERE. tuottaminen ja hyödyntäminen**

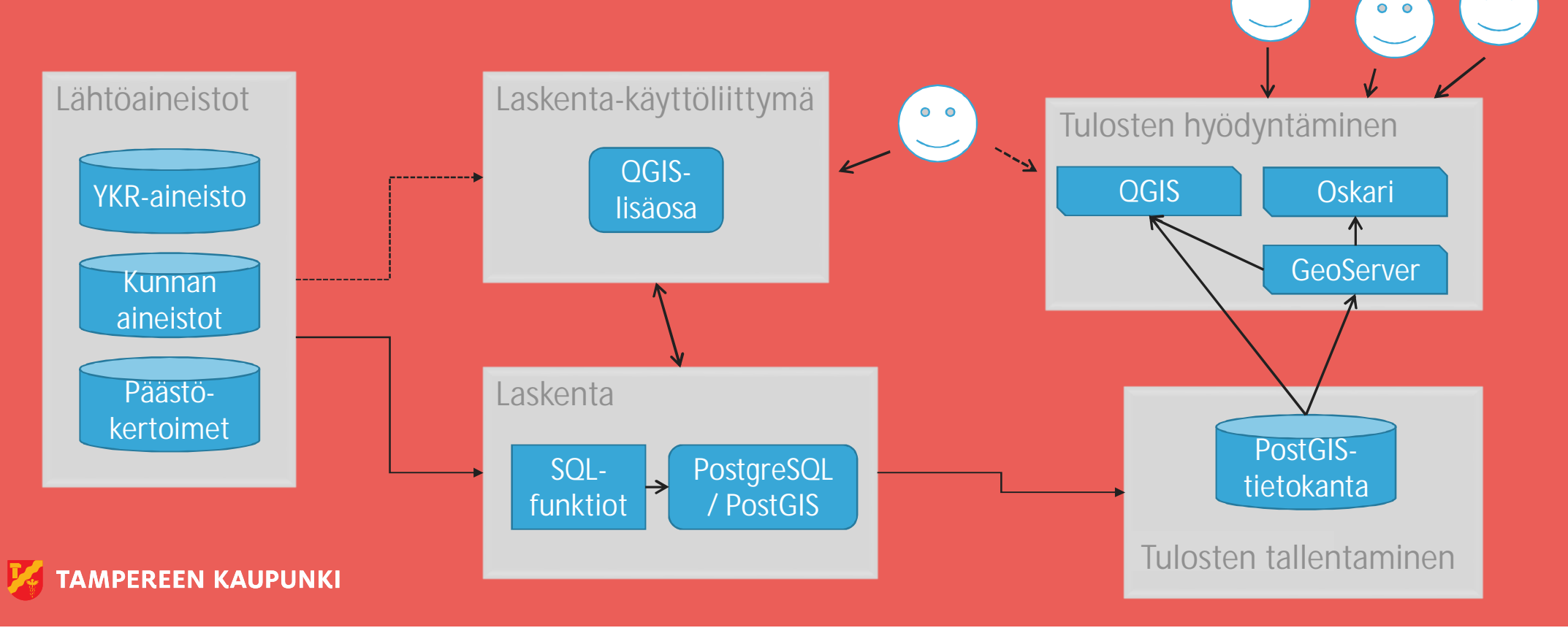

 $0<sub>o</sub>$ 

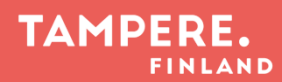

# **Työkalun osat**

- Lähtöaineistot
	- o Pakolliset
	- o Valinnaiset
- PostgreSQL/PostGIS-tietokanta
	- o Algoritmien toteutus
	- o Päästökertoimien tallennuspaikka
	- o Päästölaskennan tuloksien tallennuspaikka
- QGIS-lisäosa
	- o Käyttöliittymä laskelmien tekemiseen
- Oskari (ja GeoServer ja QGIS ja Power BI) o Päästölaskennan tulosten esittäminen

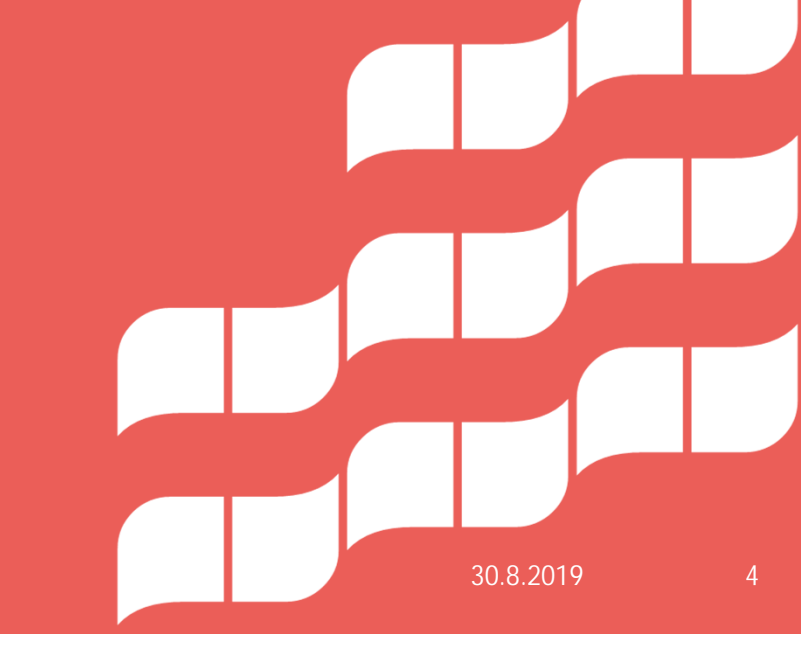

#### **TAMPERE.**

### **Lähtöaineistot – SYKE ja Ubigu**

#### • Yhdyskuntarakenne (YKR)

- o Väestö SYKE:n tekemä
- o Työpaikat SYKE:n tekemä
- o Rakennukset SYKE ja Ubigun Tampereelle rakentama
- o Yhdyskuntarakenteen vyöhykkeet SYKE ja Ubigu
- o Keskustan ja kaupan alueet SYKE
- 250m x 250m ruutujako

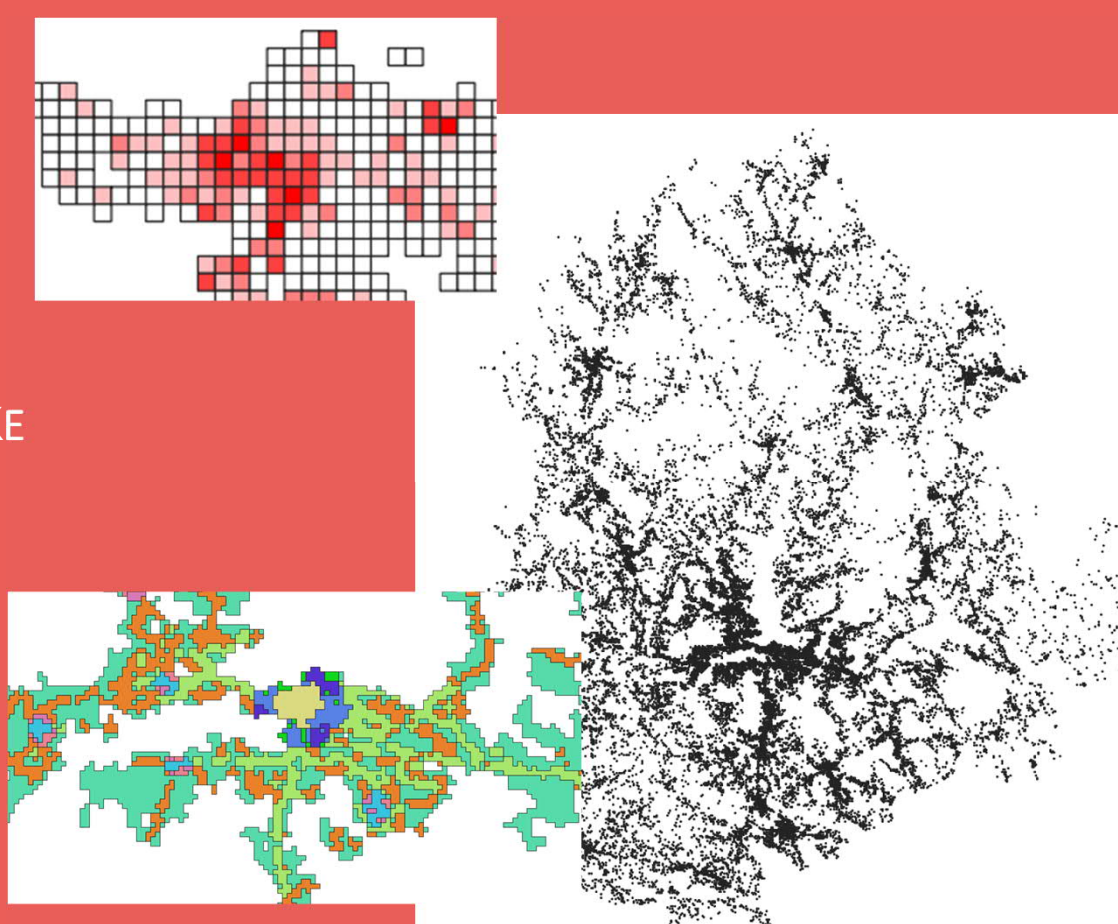

#### **TAMPERE**

## **Maankäytön suunnitteluaineisto**

- Kolmen tyyppistä aineistoa Tampereelta
	- o **Käyttötarkoitusalueet varanto- ja työpaikkalukumäärätiedoilla**
	- o Keskustaverkko SYKE:n luokittelua mukaillen
	- o Joukkoliikenneverkko
- Aikajaksolla 2019 ->
- Kolmelle väestökasvuskenaariolle
	- o Väestöennuste
	- o Strategia
	- o Metropoli

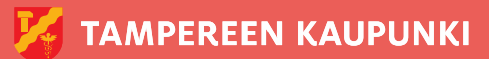

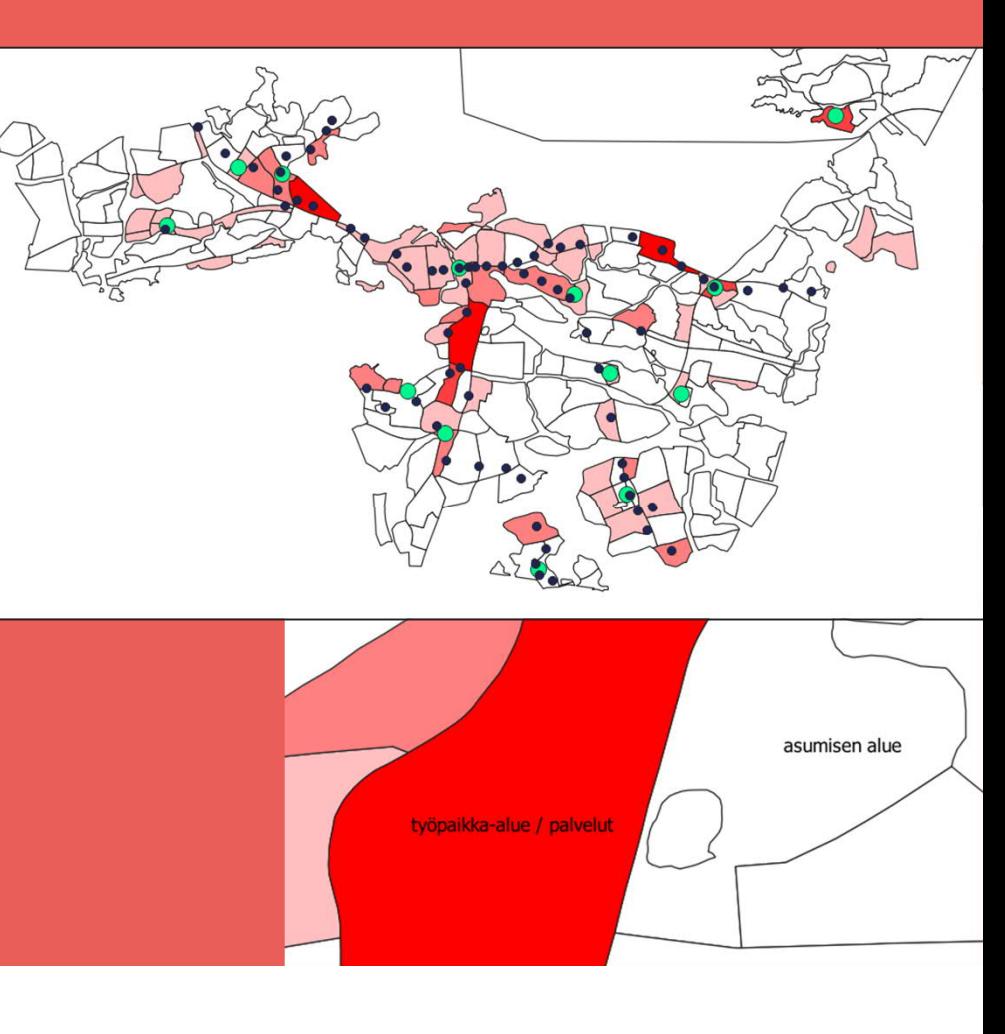

## **Muu paikallinen lähtöaineisto**

- Hiilivarasto ja -nieludata ei pakollinen
- Rakennusrekisteriaineisto ei pakollinen
- Aluerajaus

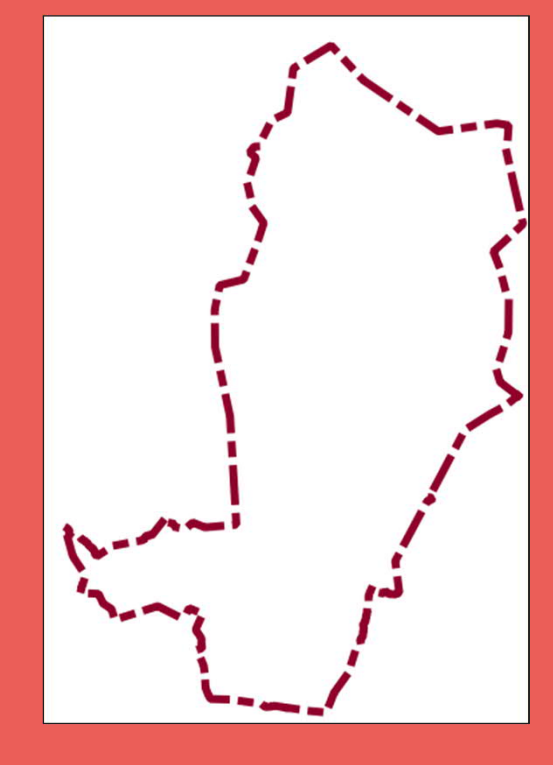

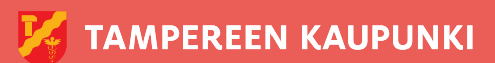

#### **TAMPERE.** FINLAND

#### **Päästökertoimet - Tietotakomo**

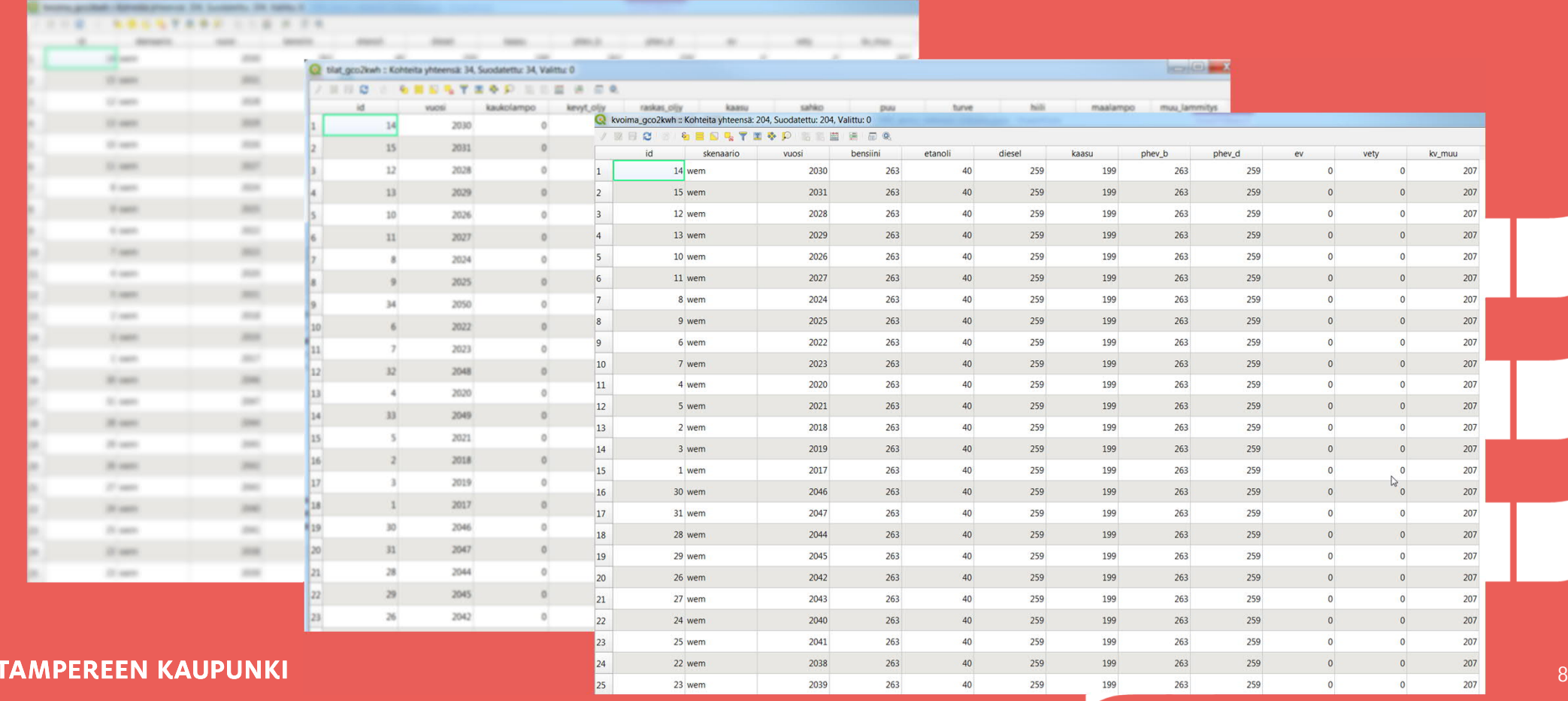

# **QGIS-lisäosa**

- Asennuspaketti ja asennusohjeet
	- o GitHub: https://github.com/GispoCoding/ **assessclimateimpact**
- Myös koodi saatavilla

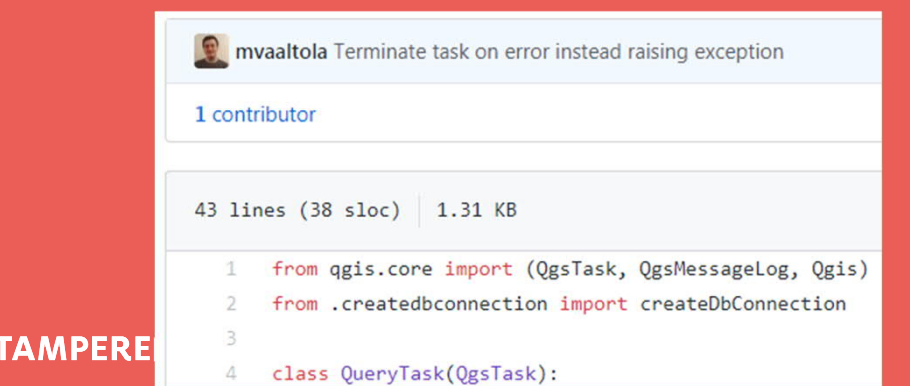

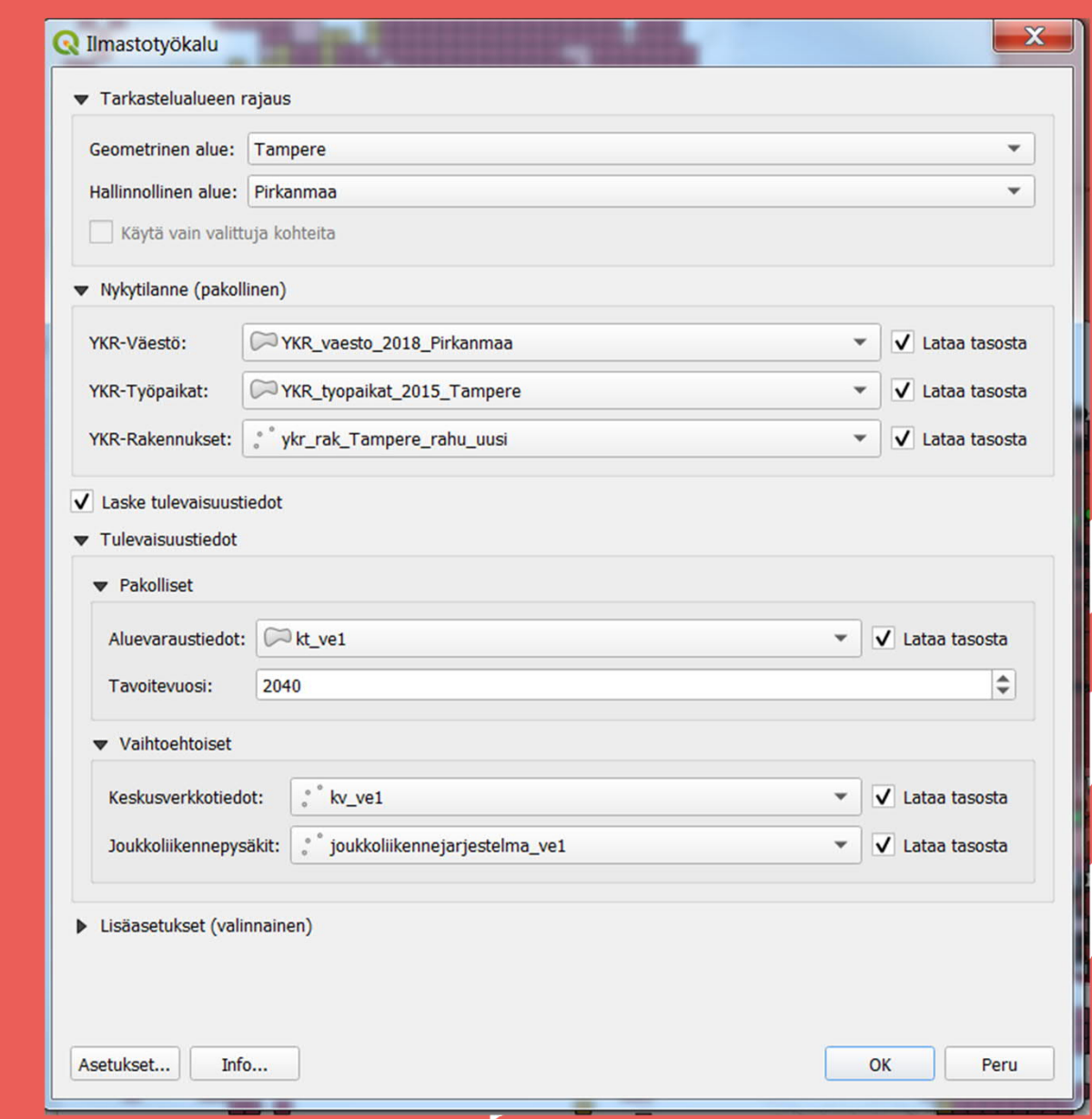

#### TAMPERE

### **QGIS-lisäosan hyödyntämisprosessi (1 / 2)**

1. Työkalun käyttöönotto

- QGIS-lisäosan asennus QGIS:iin
- Tietokantayhteyden asetukset kuntoon
- 2. Tarkastelualueen valinta laskentaa varten QGISlisäosan käyttöliittymästä
- 3. Lähtöaineistojen ja parametrien valinta laskentaa varten QGIS-lisäosan käyttöliittymästä
	- o YKR-data: väestö, työpaikat, rakennukset
	- o Tulevaisuuslaskennan aineistot: ainakin aluevaraustiedot
	- o Valinnaiset parametrit: mm. PITKO-skenaario

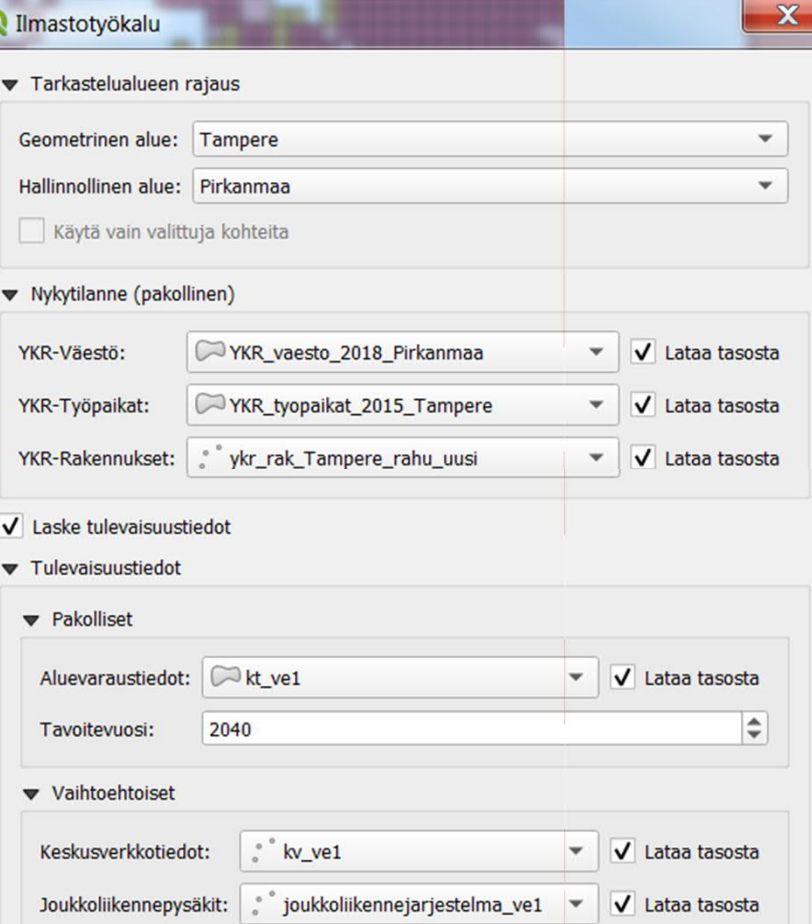

#### **TAMPERE.**

#### **QGIS-lisäosan hyödyntämisprosessi (2 / 2)**

- 4. Työkalu suorittaa laskennan **tietokannassa**
	- o Mm. YKR-vyöhykeaineiston päivitys tarvittaessa
	- o Päästökertoimien hyödyntäminen
	- o Pitkälle optimoituja algoritmeja

#### 5. Laskentatulosten käsittely tietokannassa

- o Tietokantaan tallentuu yksi taulu, jossa laskennan tulokset
- o Tietokantaan tallentuu tietoja "laskentasessiosta" mm. tulostaulun nimi, valittu aikajakso ja PITKO-skenaario
- 6. QGIS:iin avataan laskentatulokset kahtena karttatasona
- 7. Käyttäjä halutessaan julkaisee tulokset Oskarissa, …

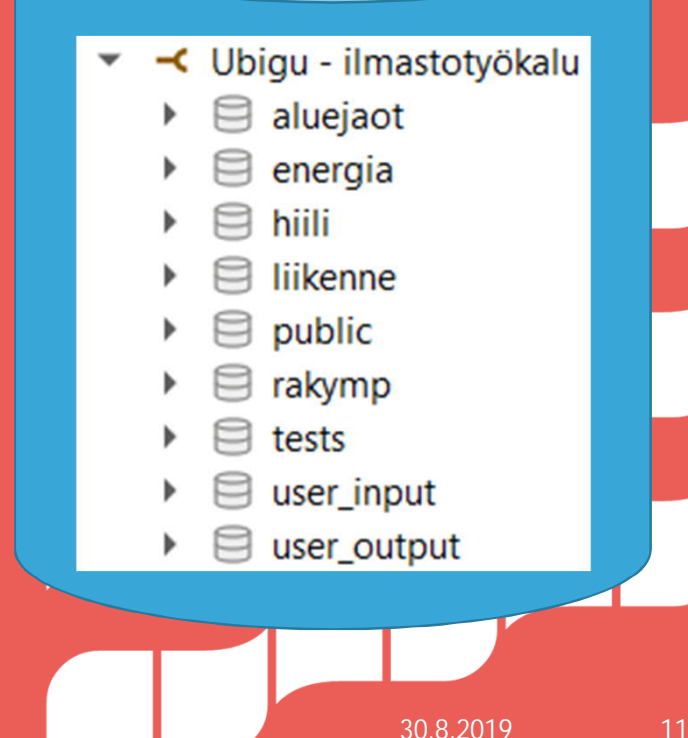

#### **TAMPERE.** FINLAND

### **Tulosten hyödyntämisvälineitä**

- Oskari ja GeoServer
	- o TimeSeries -lisäosa ja WMS-T
- Power BI
	- o Pylväsdiagrammeja
- QGIS
	- o TimeManager-lisäosa

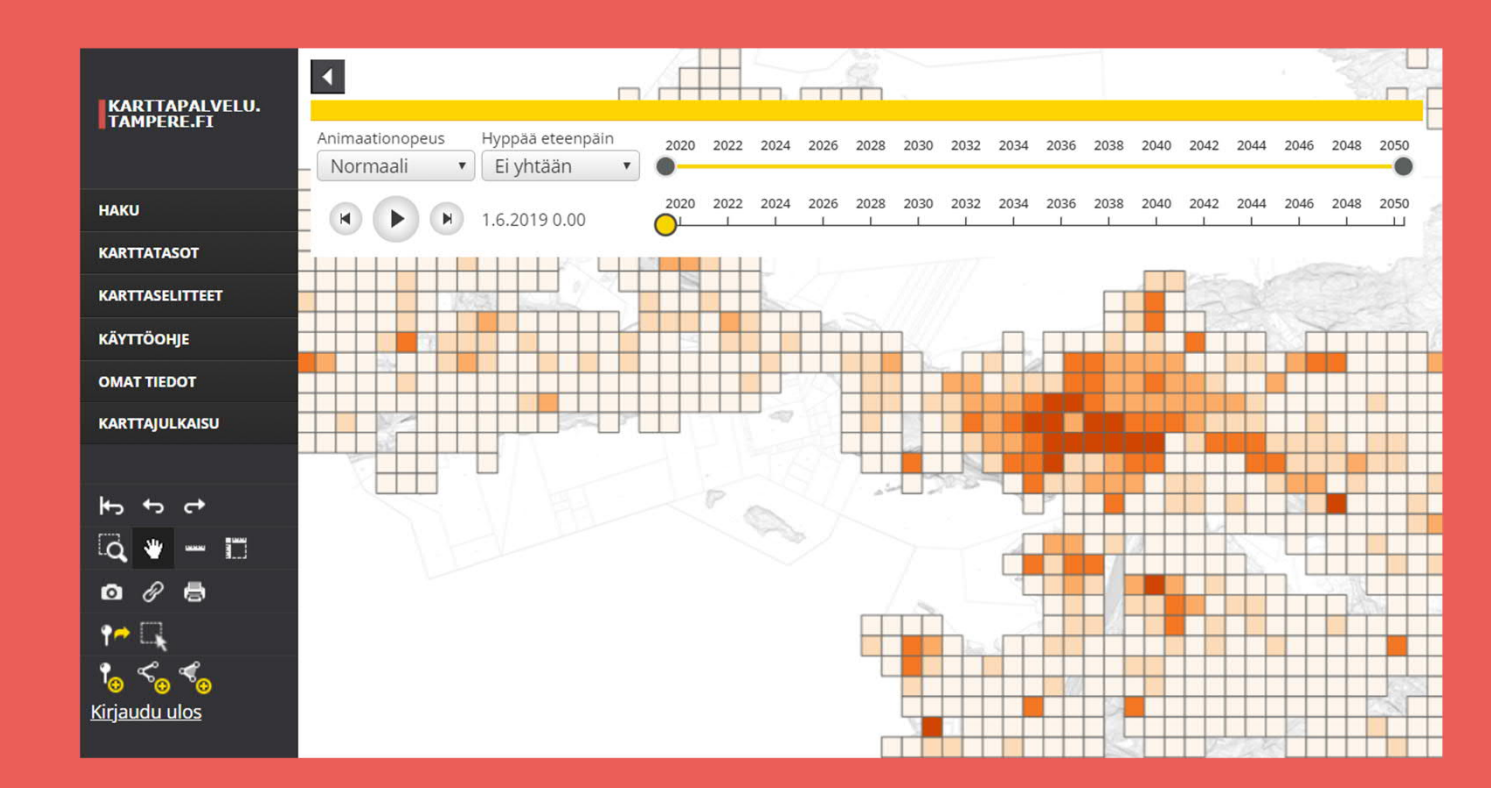

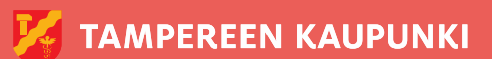

30.8.2019 12

#### **TAMPERE.**

### **Teknisestä toteutuksesta**

- Ubigu on julkaissut SQL-laskentaalgoritmit avoimesti
	- o GitHubissa: https://github.com/ubigu/emission
	- o Lisenssi: GPL v3.0
- QGIS-lisäosa on myös avoimesti jaossa
	- o GitHub: https://github.com/GispoCoding/assessclimateimpact
	- o PyQGIS (Python ja Qt)
	- o Lisenssi: GPL v3.0
- Myös esim. SLD- ja QML-tyylejä GitHubissa

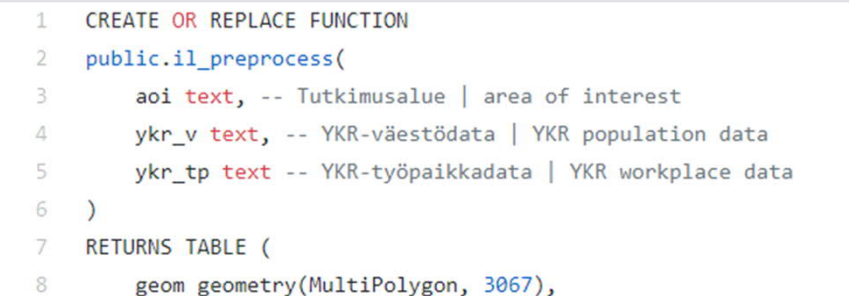

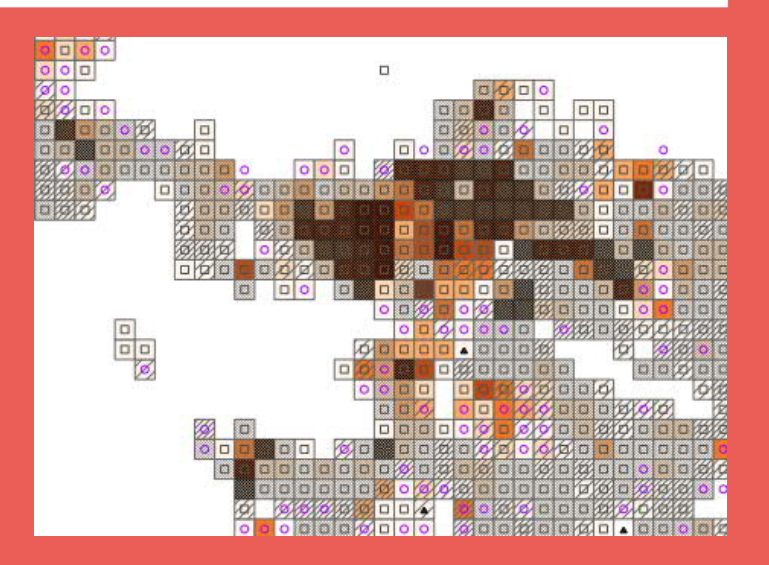

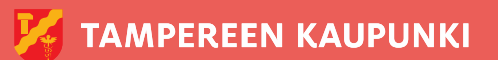

30.8.2019 13

#### TAMPERE. FINLAND

Erno Mäkinen **KIITOS!** erno.makinen@tampere.fi